## APRIL 2020

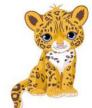

# JESSUP ELEMENTARY Ms. Dempsey, Principal

Ms. Dempsey, Principal Ms. Truly, Assistant Principal 410-799-1200 (phone)

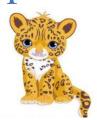

Principal's Message

Jessup Elementary School #aapsawesome

Staff Video We Love you, We Miss You, See You in Google Classroom

#### REMINDERS:

- \*All AACPS facilities will be closed for Easter/Spring break from Thursday, April 9, through Monday, April 13.
- \*During this time there will be no food distribution at meal sites, and teachers will not be holding eLearning classes online.
- \*Food distribution, eLearning lessons, and limited staffing of AACPS facilities will resume on Tuesday, April 14.

Dear Families!

First and foremost, myself and all of Jessup Staff, want to say how much we miss all of you and your dear sweet children.

Thank you so much for all of your hard work and dedication to continue to keep growing your children academically so they will be well prepared for their next level of work upon return.

As you know, Jessup's teachers have worked tirelessly to provide your children the best eLearning, using Google Classrooms.

They are in close communication with every student and every family answering your questions and supporting their needs. Moving forward, parents please keep reaching out to them so we all can support each other. We are unified and are all connected ready to support.

Until we can welcome you back, please keep hands washed and maintain Social Distance (6 Feet away). Follow your teachers' directions and reach out so we all can help support you.

Wishing our school doors to open soon.

Virtual Hugs till then,

Anita Dempsey Principal

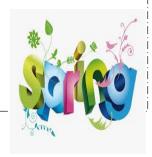

Jessup Jaguars are growing into Global Leaders, through Academic Excellence meeting High Expectations, Wellness, and

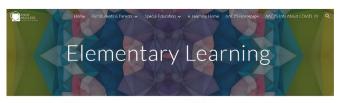

Please see the FAQs and suggested student schedules on the <u>AACPS elearning website</u> for ideas about home learning routines to use during our transition to Google Classroom elearning.

April 6 - April 8, 2020

# Visit AACPS E-Learning site using the following link:

https://sites.google.com/aacps.org/e-learning-resources/forstudents-parents/elementary-learning

### **AACPS Digital Resource Information for Families**

#### Google Chrome Browser

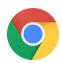

You may not give a lot of thought to the web browser that is used at home, but in AACPS Google Chrome is the "instructional browser" that teachers have students use when working on the Internet in the classroom. Most of our instructional websites function best in Chrome; some require it!

If you do not have the Chrome browser installed on your child's computer, click here to download Chrome for Mac or PC.

To install on an iPad it can be accessed in the <u>App Store</u>. Android devices will come with Chrome.

### **Signing into Chrome**

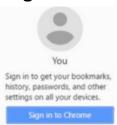

To maximize the student's experience in Chrome and ensure that they can access the same tools their classroom teachers have them use, we recommend they sign into Chrome.

Follow <u>these directions</u> to have your child sign into Chrome to gain access to their bookmarks and extensions.

Have more than one child in AACPS? Do your children share a computer at home? Perhaps they even share the computer with you! Watch this 4 minute <u>video</u> to find out how all Google users in your household can be signed into Chrome simultaneously and you can just toggle between the accounts so everyone has access to only their own online resources. (Printable directions)

### ClassLink at home

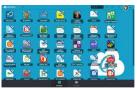

When logged onto computers and Chromebooks in AACPS, students have an online homepage called Classlink. The Classlink dashboard contains the links to the websites and online textbooks that students use frequently in class so they don't have to waste instructional time conducting searches or typing in web addresses. Classlink is also a "single sign on service" that allows students to get into their AACPS online accounts without having to remember multiple logins or to waste time repeatedly typing in usernames and passwords.

Follow these directions for how your child can access their ClassLink from home.

### Microsoft OneDrive & Office 365

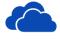

Office 365

All AACPS staff and students have a Microsoft OneDrive & Office 365 account. Your child's login to this account is <a href="mailto:studentid#@aacps.org">studentid#@aacps.org</a>, and the same password they use to logon to AACPS computers. This account includes a cloud drive with 1 Terabyte of storage for digital folders and files. It also includes a suite of productivity tools that include Microsoft Word, PowerPoint, OneNote and Excel online.

Along with the online tools, families in AACPS can install Microsoft Office Pro Plus on up to 5 computers to have access to Office at home. Follow these directions to install.

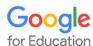

All AACPS staff and students have a Google for Education account. Your child's login to this account is <a href="mailto:studentid#@aacps.org">studentid#@aacps.org</a>, and the same password they use to logon to AACPS computers. This account includes a cloud drive of unlimited storage for digital folders and files. It also includes a suite of productivity tools that include Google Docs, Slides, Drawings and more. *Please note:* students DO NOT have Gmail accounts or any email with AACPS.

Our Google for Education accounts also include access to Google Classroom. If your child's teacher has assigned digital homework, they can access it through <u>Google Classroom</u>, and/or their <u>Google Drive</u> account.

#### **Google Classroom**

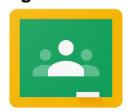

Google Classroom is a paperless, digital class platform for teachers to share resources, announcements, assignments and assessments with students. Students can access, complete, and turn in their assignments and assessments. Teachers can grade, share feedback and return those assignments and student scores, without a piece of paper every changing hands. As our teachers work to reduce paper use, Google Classroom is gaining popularity. It is quite likely that at least one of your child's teachers is sharing resources through Google Classroom.

For more information about Google Classroom, check out the <u>What is Google Classroom</u> file created for families.

#### **Doing Research?**

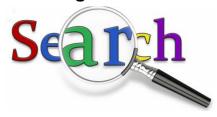

AACPS has a subscription to a variety of professional online databases that students can use in class and at home to conduct research for class assignments. Using these resources will alleviate the frustrations that students and their parents can experience when endless Internet searches fail to yield helpful or useful results.

The School's Media Specialist can share the login for the databases that students would need to use when accessing these resources from outside of school.

#### OR

Students can access all of their school's databases if they sign into MackinVIA. Go to <a href="https://www.mackinvia.com/">https://www.mackinvia.com/</a> and login with their Student ID number and the last 4 digits of their Student ID as their password.